### **Hilfestellung für die Nutzung des Qualifizierungsportals im Rahmen der Ersthelferausbildung**

→ *<qualifizierung.uni-jena.de>*

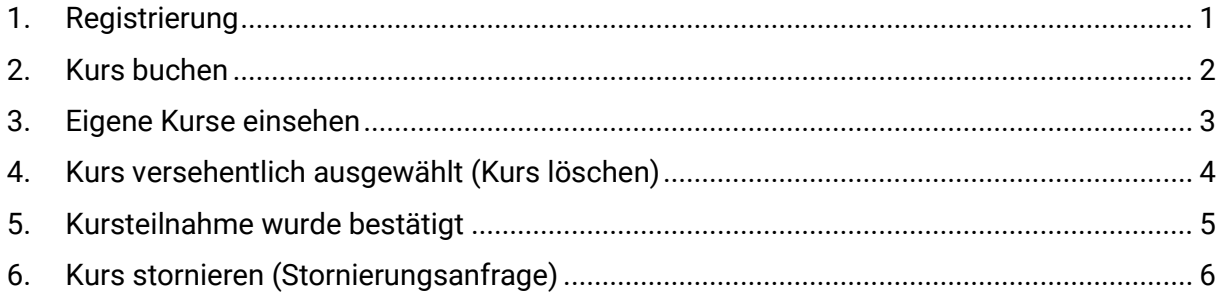

## <span id="page-0-0"></span>**1. Registrierung**

ricklung Derüber bingus unte

Eine Registrierung ist nur erforderlich, falls Sie keinen FSU-Account besitzen. Ansonsten können Sie sich mit den normalen URZ-Daten (Kürzel + Passwort) am Qualifizierungsportal anmelden.

Nach der Registrierung wird an die hinterlegte Mailadresse ein Bestätigungslink versandt, welcher angeklickt werden muss. Anschließend muss die Anmeldung im Qualifizierungsportal erfolgen und die Datenschutzerklärung bestätigt werden.

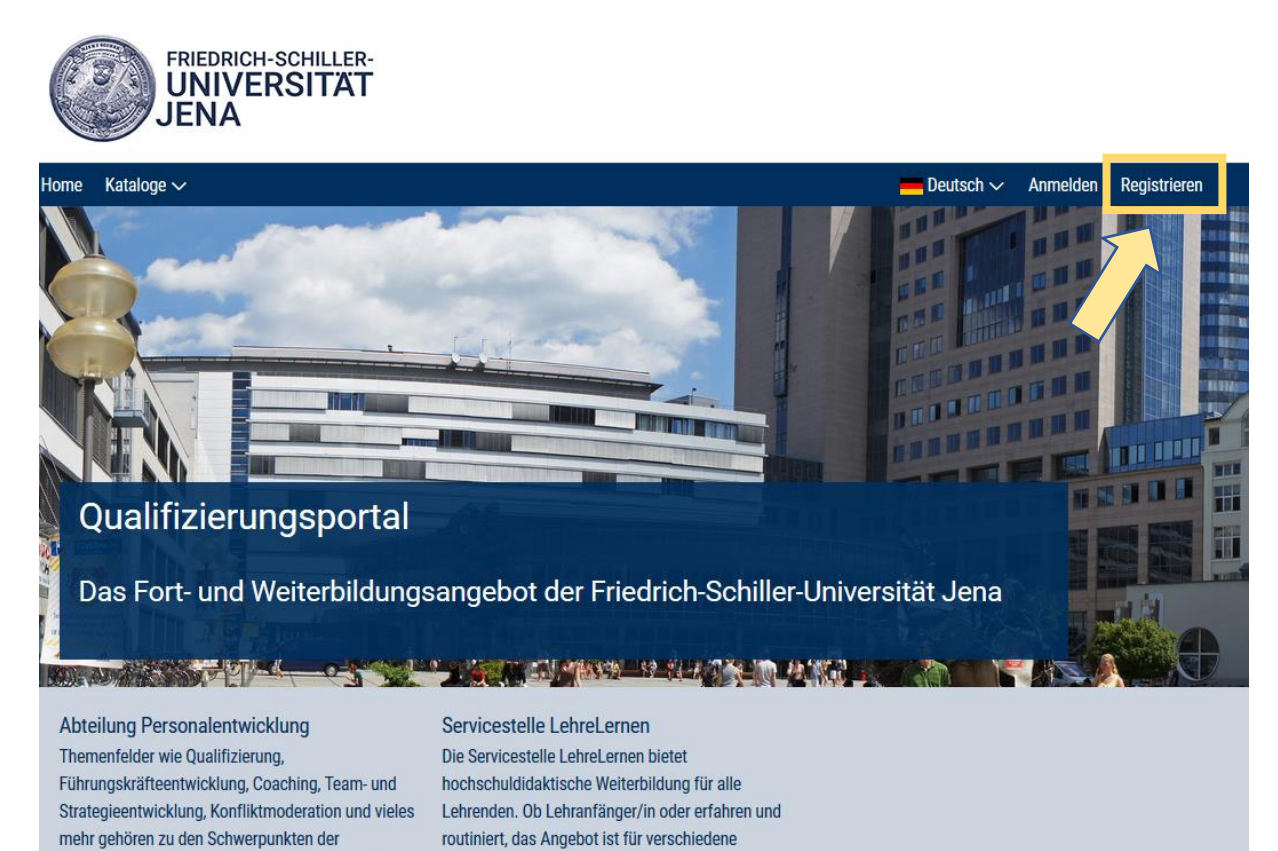

Zielgrunnen konziniert. Es reicht

### <span id="page-1-0"></span>**2. Kurs buchen**

Über den Reiter "Kataloge" kann der gewünschte Anbieter und Kurs ausgewählt werden. Auf der linken Seite können nach Bedarf verschiedene Filter gesetzt werden (z.B. Standort).

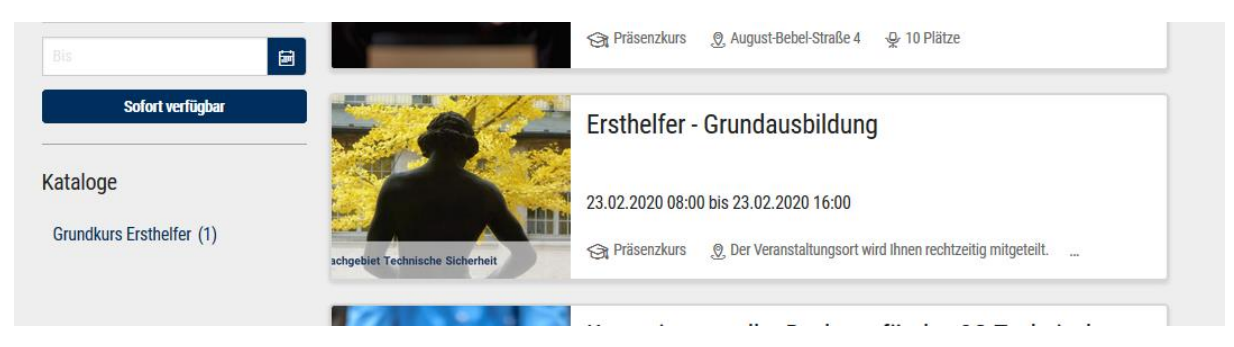

Über "Jetzt beantragen" erfolgt die Buchungsanfrage. Eventuell müssen weitere Daten ergänzt werden.

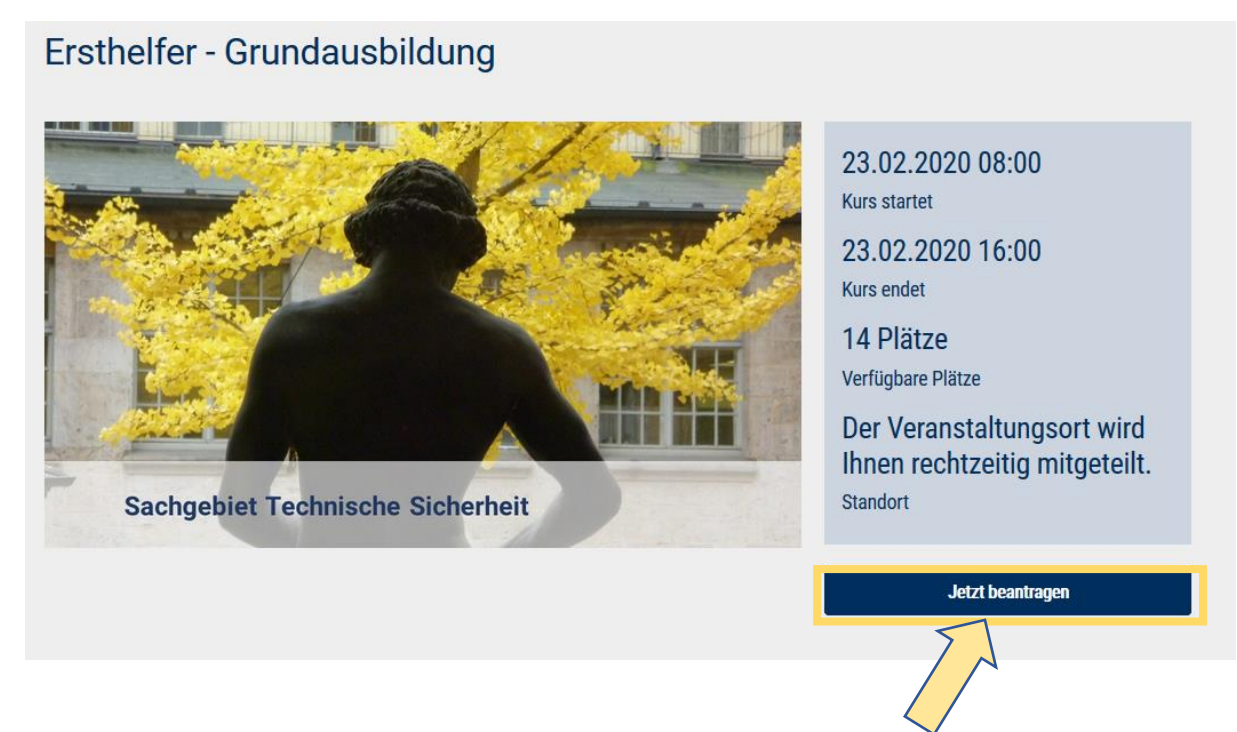

# <span id="page-2-0"></span>**3. Eigene Kurse einsehen**

Meine Veranstaltungen auswählen (vorherige Anmeldung erforderlich)

Deutsch  $\sim$ Meine Veranstaltungen Technische Sicherheit ~

#### **Kurs-Status**

- Aktuell = durch Administrator bestätigte Kurse
- Offene Buchungen = durch Administrator noch nicht bestätigte Kurse
- Abgeschlossen = abgeschlossene Kurse

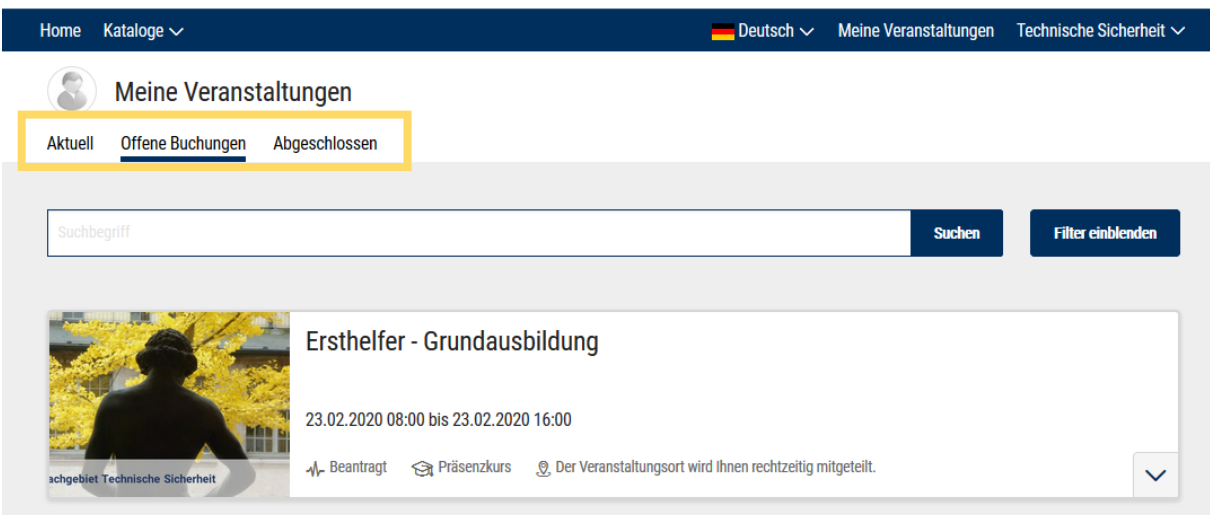

# <span id="page-3-0"></span>**4. Kurs versehentlich ausgewählt (Kurs löschen)**

Die Buchungsanfrage kann nur gelöscht werden, wenn die Zulassung zum Kurs durch den Kursadministrator noch nicht erfolgt ist. Andernfalls muss der Kurs storniert werden (siehe Nr. 6).

"Meine Veranstaltungen" → Reiter "Offene Buchungen" → "Kurs löschen"

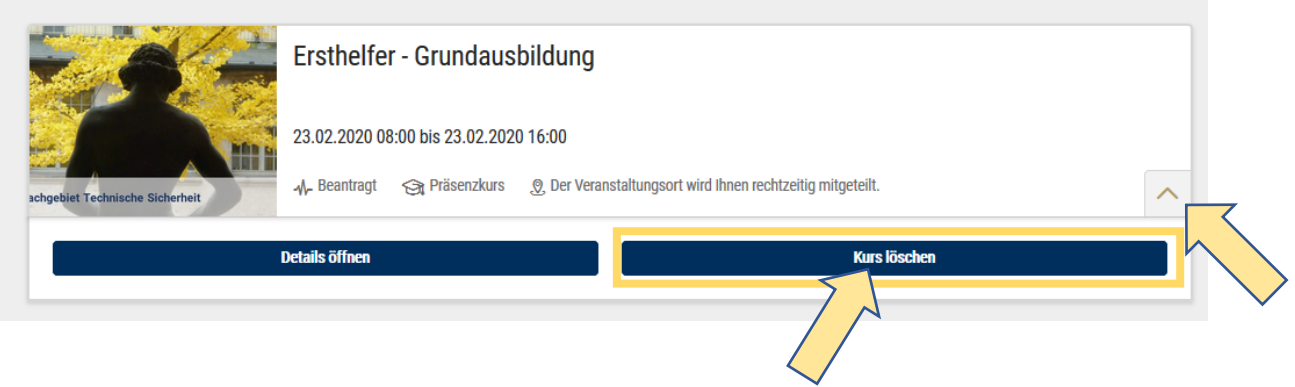

# <span id="page-4-0"></span>**5. Kursteilnahme wurde bestätigt**

Nach der Bestätigung erhalten Sie automatisch eine Mail und einen Outlooktermin. Der Kurs ist nun unter "Aktuell" zu sehen.

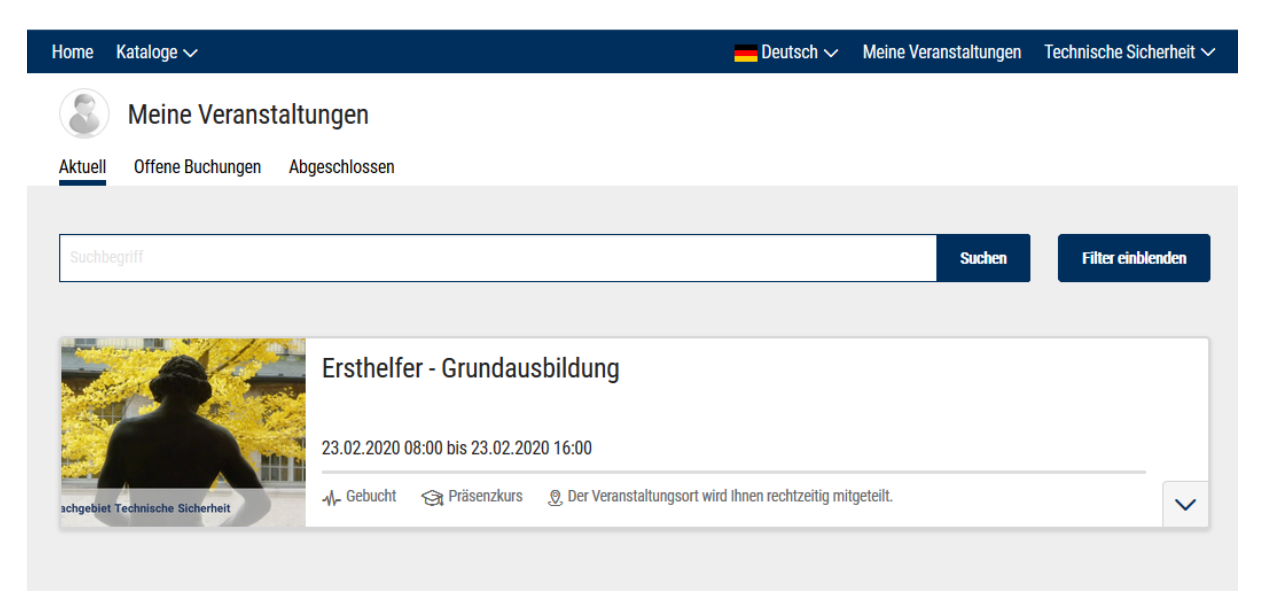

# <span id="page-5-0"></span>**6. Kurs stornieren (Stornierungsanfrage)**

"Meine Veranstaltungen" → Reiter "Aktuell" → "Stornierung anfragen"

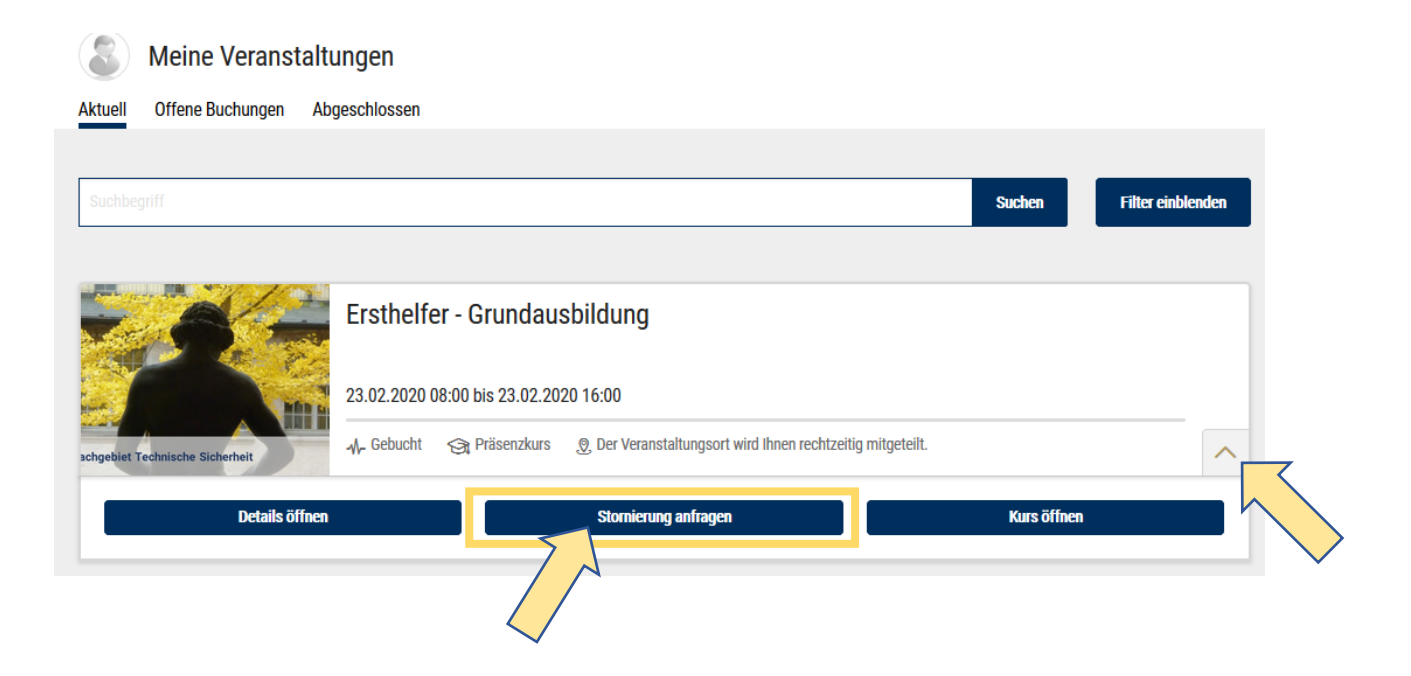